## Emulador IBM para Windows 7/8/10 32 bits-Instalação e Configuração

- Acessar o link abaixo para obter o arquivo de instalação do emulador IBM: ftp://ftp.procergs.com.br/pub/procergs/IBM/Emulador/32Bits/

-Clicar no arquivo **TN3270.zip**. No rodapé do navegador, clicar em **Salvar**.

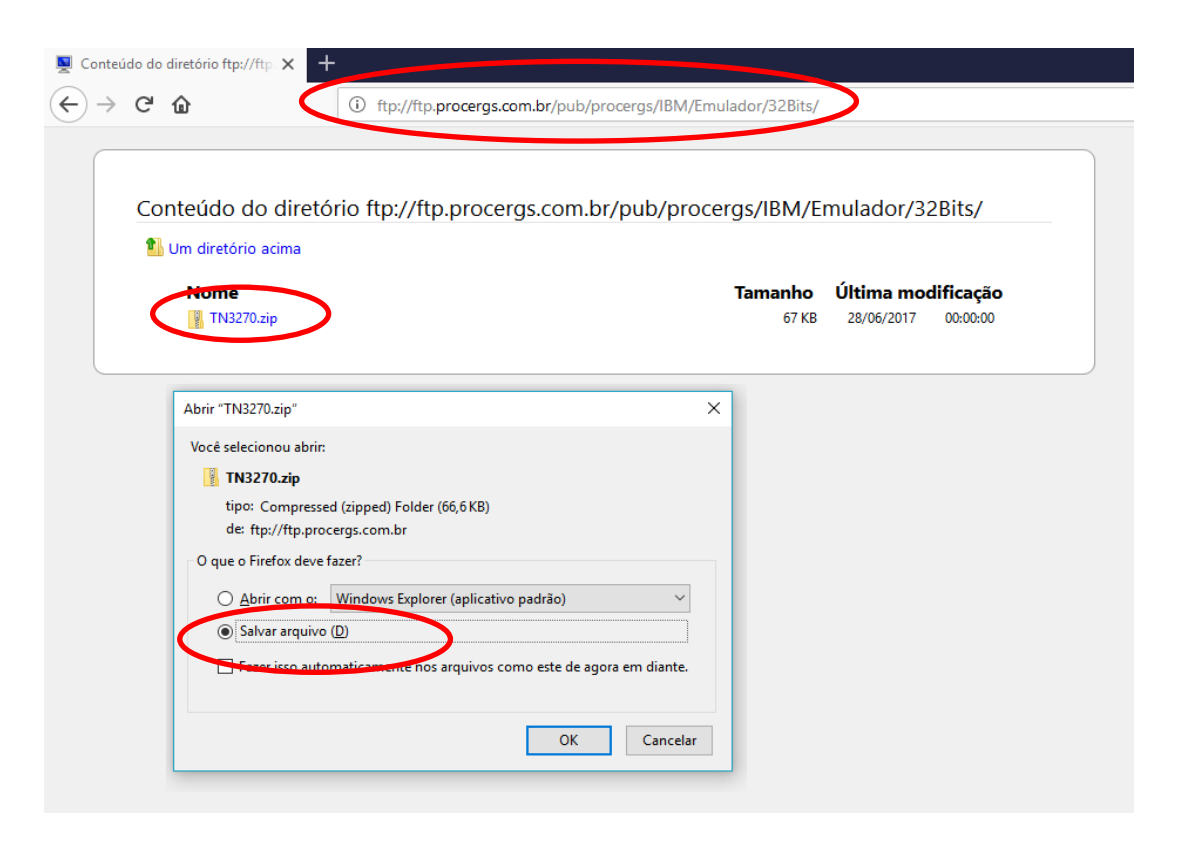

## Indicar a pasta onde o arquivo deve ser salvo.

sugestão : antes de salvar, criar a pasta C:\QW3270

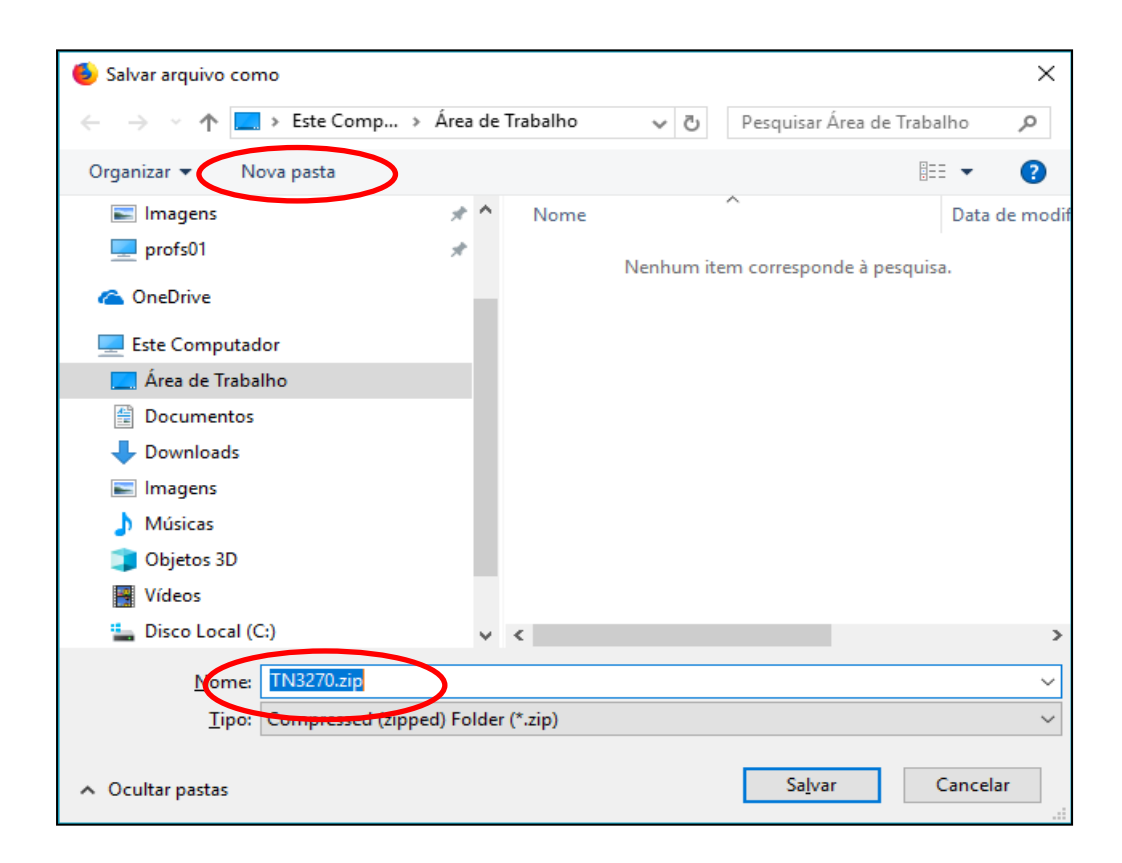

Para criar um atalho na Área de Trabalho, siga os passos da imagem abaixo.

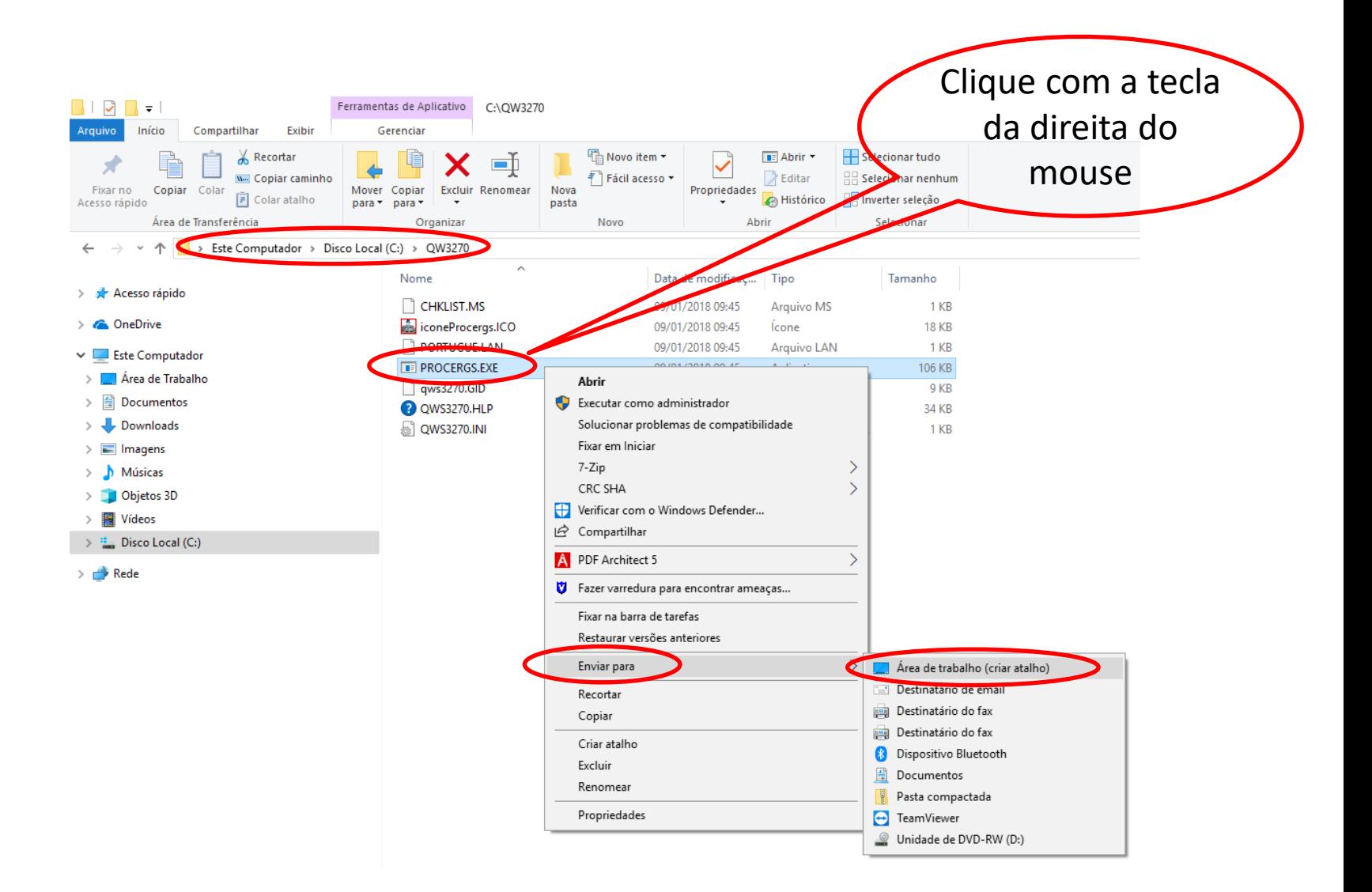

## Configuração QWS3270 Clique em **Setup** - **Options**.

Observação: A utilização do emulador só funciona na REDERS ou através de tunelamento.

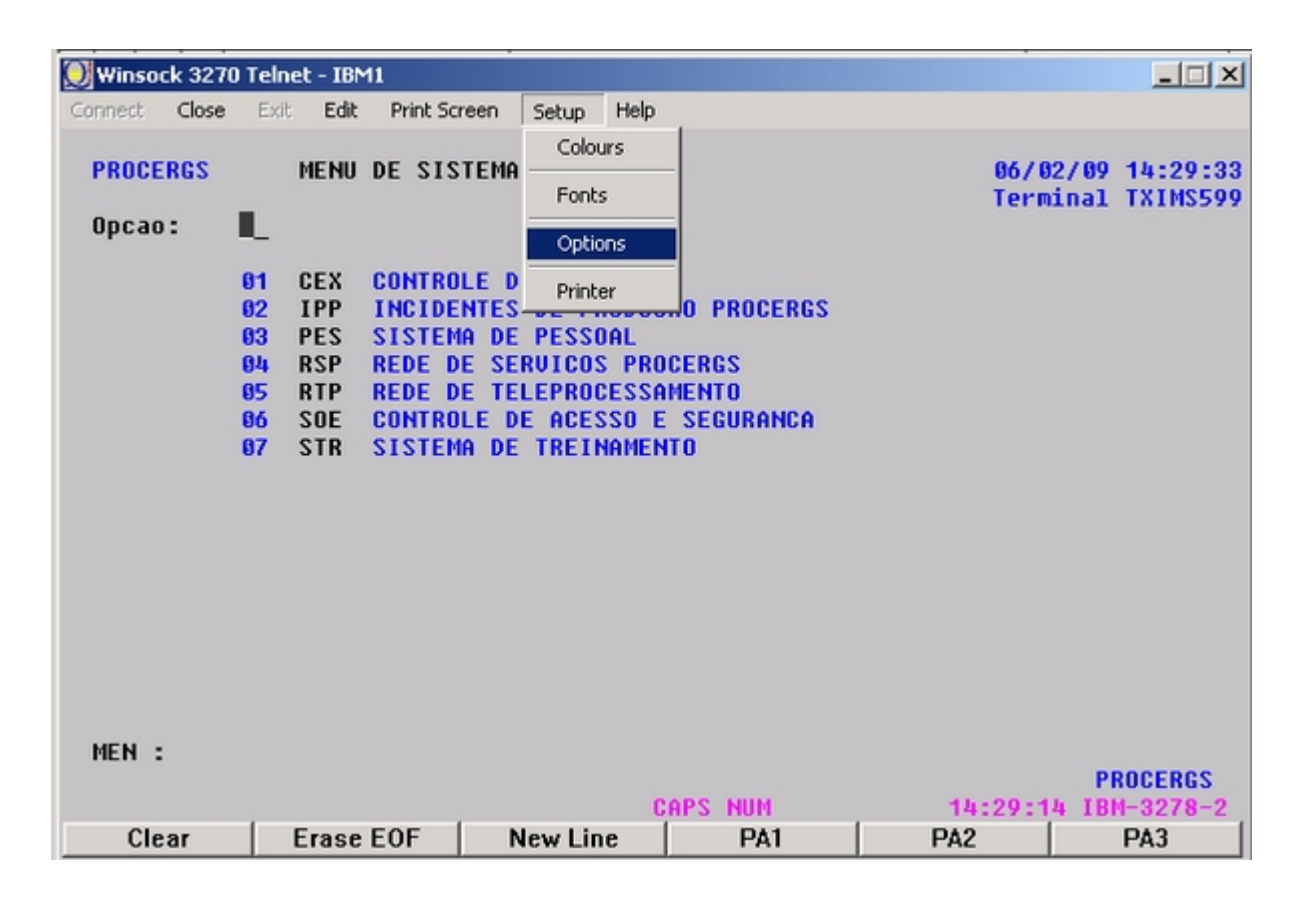

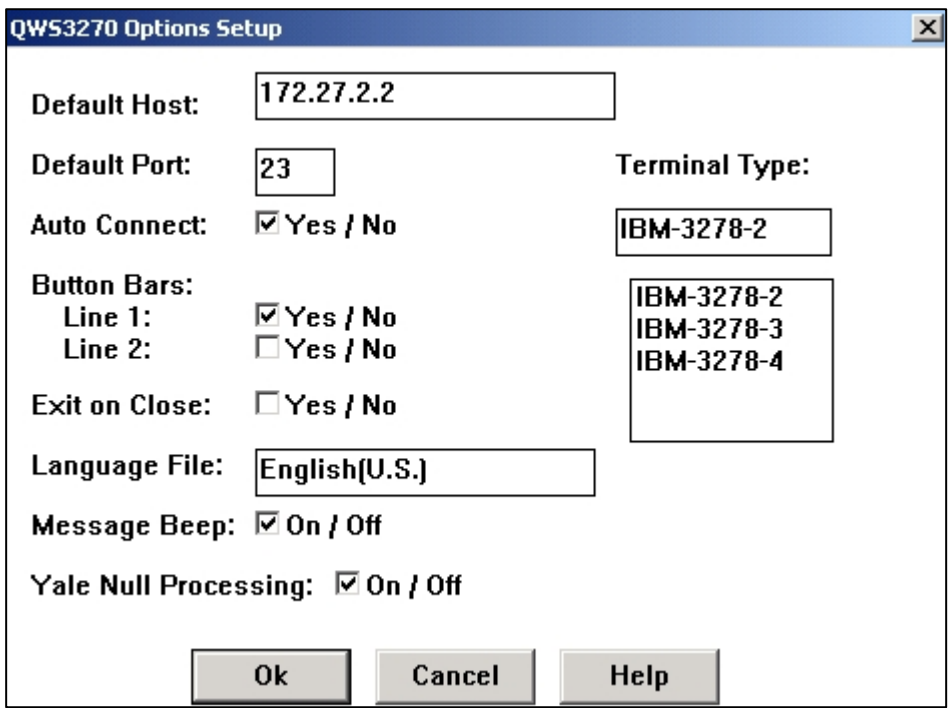

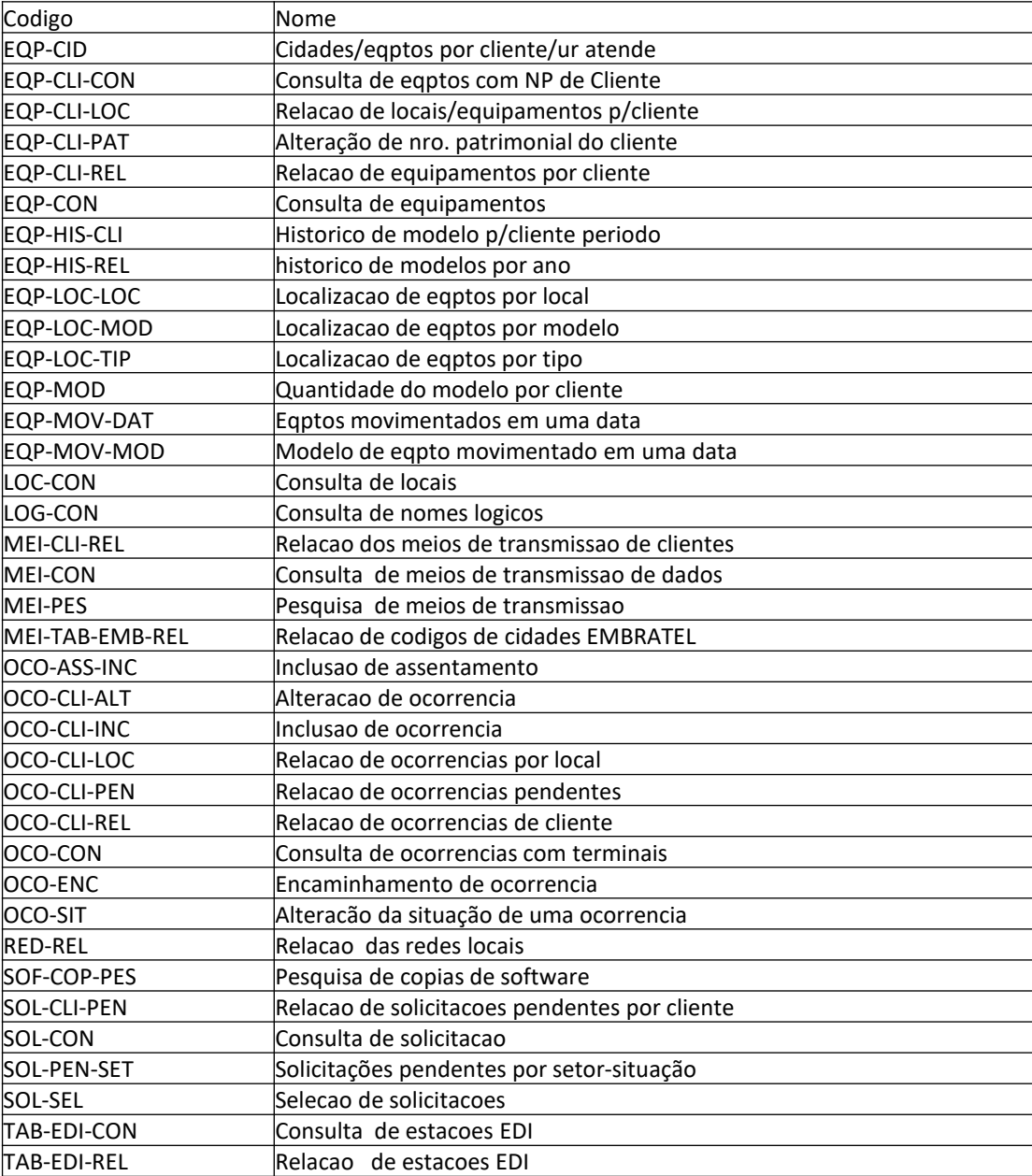